# Placing a Column in a Doorway

Reference Number: **KB-00188** Last Modified: **August 26, 2022**

The information in this article applies to:

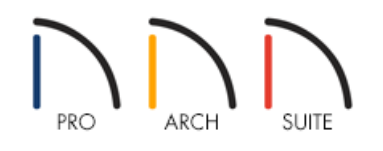

## QUESTION

I would like to place a column in a doorway, but it wants to snap to either side of the wall. How can I place columns in the doorway itself?

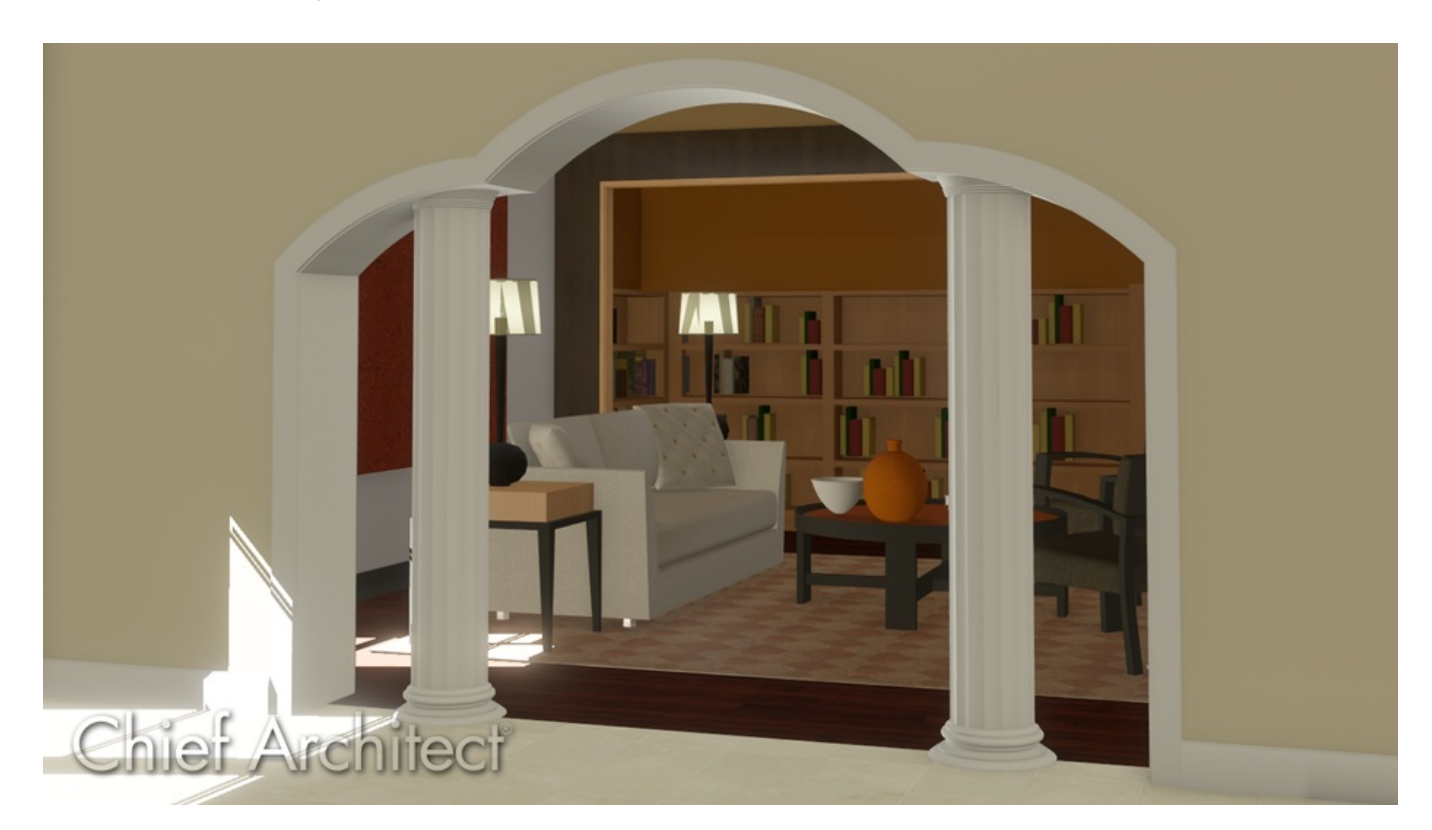

### ANSWER

Placing a column in a doorway can be done by overriding the snapping behaviors using the Ctrl/Command key on the keyboard.

#### To place a column in the doorway

A doorway can be placed in your plan using the Doorway tool or using a doorway that is located within the Library Browser. For the purposes of this example, we will place use a doorway from the Library Browser.

- 1. Select **View> Library Browser** the open the Library Browser side window if it's not already open, then navigate to **Home Designer Core Catalogs> Architectural> Doors and Doorways> Doorways and Openings**.
- 2. Select an appropriate doorway, then click along a wall to place it in your plan.

You can modify a doorway's properties, such as the Width, Height, Casing, and more within it's Specification dialog.

- 3. With the Library Browser still open, locate a column to place in your plan. These can be found by navigating to **Home Designer Core Catalogs> Architectural> Millwork> Columns**.
- 4. Once an appropriate column has been selected, click in your plan near the doorway to place it.
- 5. Using the **Select Objects**  $\downarrow$  tool, select a column you've just placed.
- 6. Hold down the **Ctrl/Command** key on your keyboard to temporarily override the snap settings, then use the **Move** edit handle to position the column into the doorway.
- 7. Repeat this procedure for any additional columns that you would like to be in the same area as the doorway.

#### Related Articles

Group Selecting Objects [\(/support/article/KB-00624/group-selecting-objects.html\)](file:///support/article/KB-00624/group-selecting-objects.html) Moving Objects Without Restrictions [\(/support/article/KB-00739/moving-objects-without-restrictions.html\)](file:///support/article/KB-00739/moving-objects-without-restrictions.html) Placing Objects on Shelves [\(/support/article/KB-01047/placing-objects-on-shelves.html\)](file:///support/article/KB-01047/placing-objects-on-shelves.html)

© 2003–2024 Chief Architect, Inc. All rights reserved // Terms of Use [\(https://www.chiefarchitect.com/company/terms.html\)](https://www.chiefarchitect.com/company/terms.html) // Privacy Policy

[\(https://www.chiefarchitect.com/company/privacy.html\)](https://www.chiefarchitect.com/company/privacy.html)